# HM3002-10A 接地导通测试仪

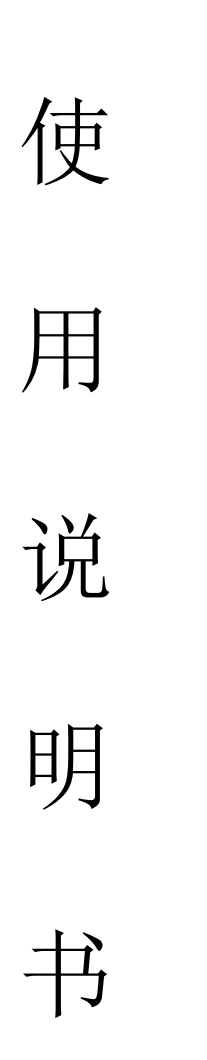

# 武汉国电华美电气设备有限公司

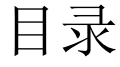

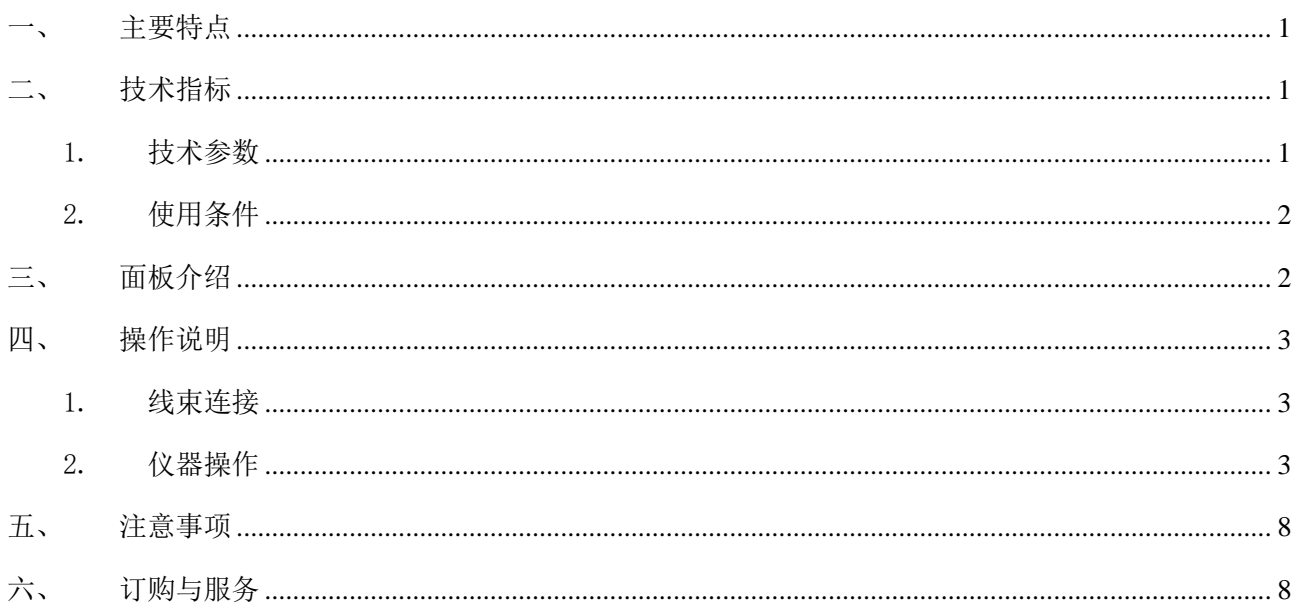

电力设备的接地导通与地网的可靠、有效连接是设备安全运行的根本保障。接地导通是电力设备与 地网的连接部分,在电力设备的长时间运行过程中,连接处有可能因受潮等因素影响,出现节点锈蚀、 甚至断裂等现象,导致接地引下线与主接地网连接点电阻增大,从而不能满足电力规程的要求,使设备 在运行中存在不安全隐患,严重时会造成设备失地运行。接地导通测试仪是我公司研制的一种自动化程 度很高的便携式测试仪,用于变电站内各个电力设备接地引下线之间的导通电阻值的测量。

## <span id="page-2-0"></span>一、 主要特点

- 仪器采用两种供电方式: 内部锂电池和 AC220V。
- ⚫ 仪器具有自动测量(盲测)功能。
- 仪器阻值测量范围宽、分辨率高,多电流档位选择。
- 仪器测量精度高, 具有抗干扰、防震、方便携带等特点。
- 采用 5.0 英寸 65K 色触摸屏, 操作方便。
- 内置大容量非易失性存储器, 可存储 500 组数据。
- ⚫ 内置高速微型热敏打印机,可打印测量数据。
- ⚫ 内置高精度时钟,实时显示时间。
- 具有 U 盘存储功能。

# <span id="page-2-2"></span><span id="page-2-1"></span>二、 技术指标

#### 1. 技术参数

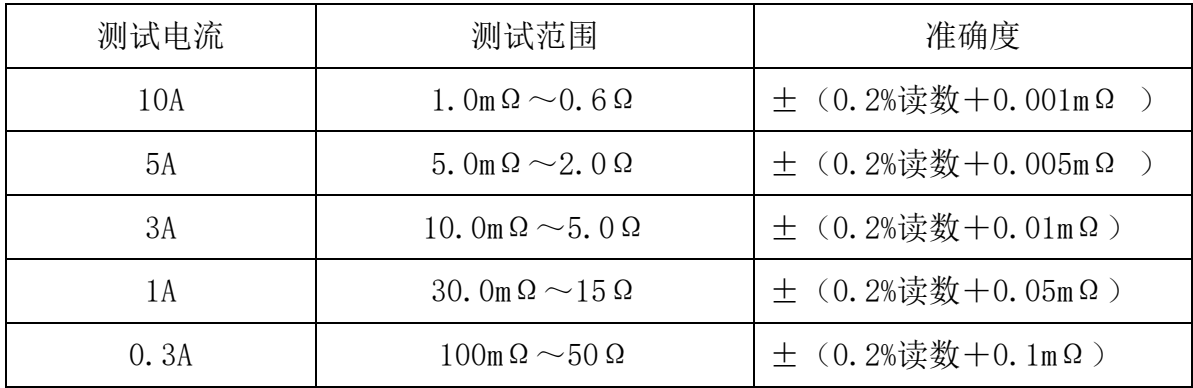

分辨率: 0.0001μΩ, 5 位有效数字;

主机尺寸: 243mm×154mm×103mm

主机重量: 3.8kg

## <span id="page-3-0"></span>2. 使用条件

环境温度: -10℃~50℃ 环境湿度: ≤85℅RH,不凝露 工作电源: AC220V ±10%, 50Hz/60Hz

# <span id="page-3-1"></span>三、 面板介绍

前面板示意图:

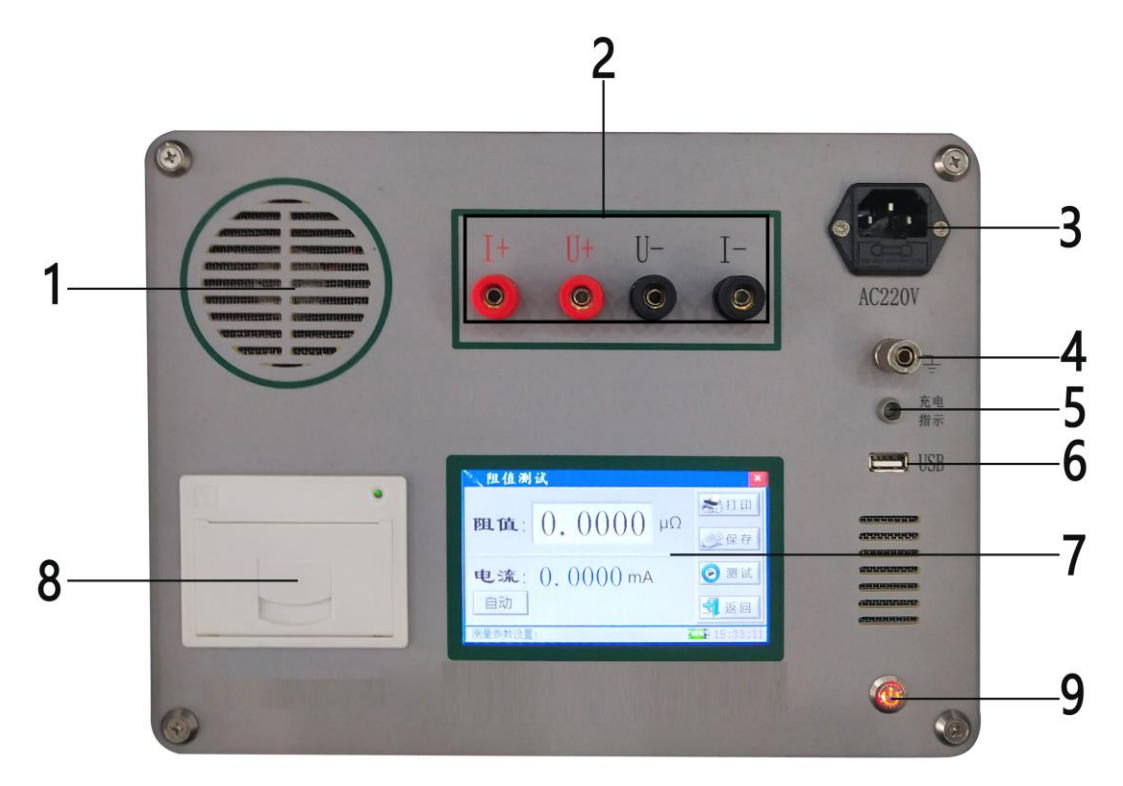

- 1) 散热风扇出风口。
- 2) I+,I-为电流输出端子,U+,U-为电压输入端子。
- 3) 外接 AC220V 及电池充电。
- 4) 接地柱:仪器整机外壳接地端子。
- 5) 充电指示灯。
- 6) USB 接口:用于 U 盘保存数据。
- 7) 触控液晶屏。
- 8) 打印机:用于打印测试数据。
- 9) 开/关按钮:仪器整机的电源开关。

<span id="page-4-1"></span><span id="page-4-0"></span>四、 操作说明

#### 1. 线束连接

I + 、I - 、V+、V- 端子与试品采用四端法接线, 为了试验接线简单方便, 随仪器配套的专 用测试线, 仪器端红色线接 U+、I+, 黒色线接 U-、I-, 粗线接电流, 细线接电压, 测试钳夹好 被试品。

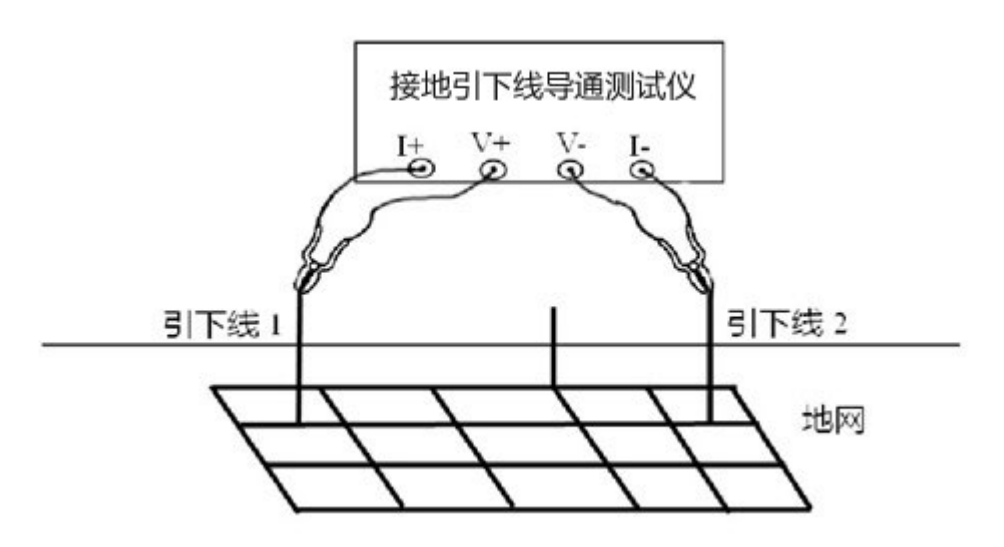

### <span id="page-4-2"></span>2. 仪器操作

1) 开机动画界面,如下图所示:

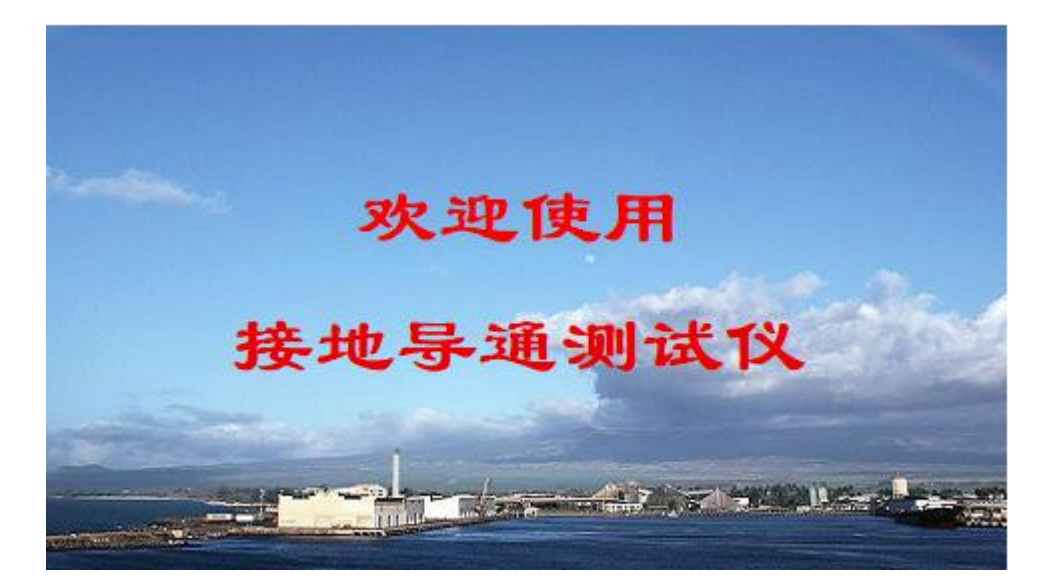

注: 便干操作, 开机后直接讲入阳值测试界面, 讲入主界面需在阳值测试界面点击"返 回"键。

2) 主界面

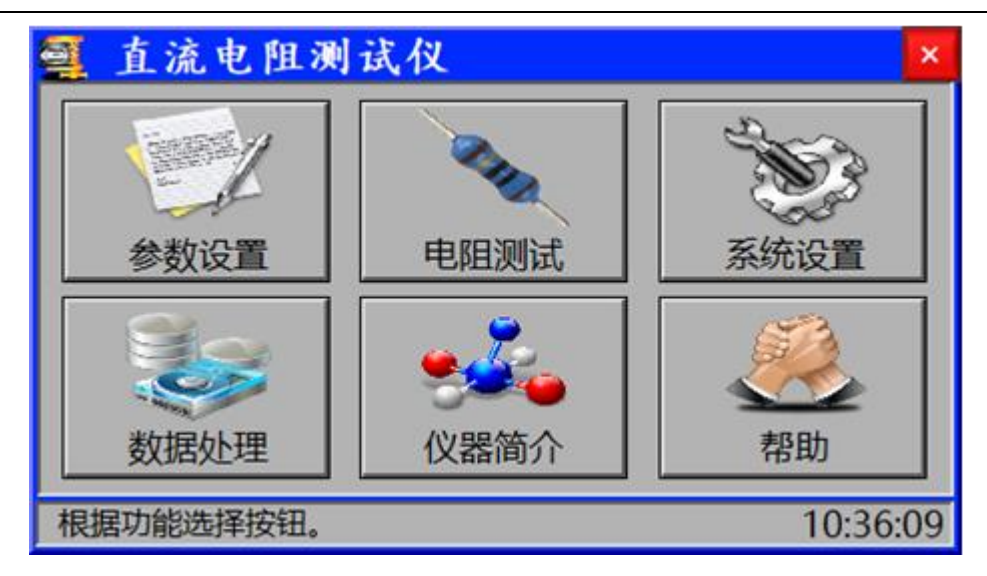

参数设置:设置试品温度、折算温度、试品编号、测试电流等参数;

电阻测试:测试电流、测量阻值实时显示;

系统设置:显示程序版本、电池电压、主板温度、出厂编号等信息,厂家设置及系统时 间设置等操作;

数据处理: 读取内存数据或 U 盘数据以及本机数据导入 U 盘等操作;

仪器简介:显示技术参数、测试接线,注意事项等信息;

帮助:显示其他帮助信息;

3) 参数设置界面

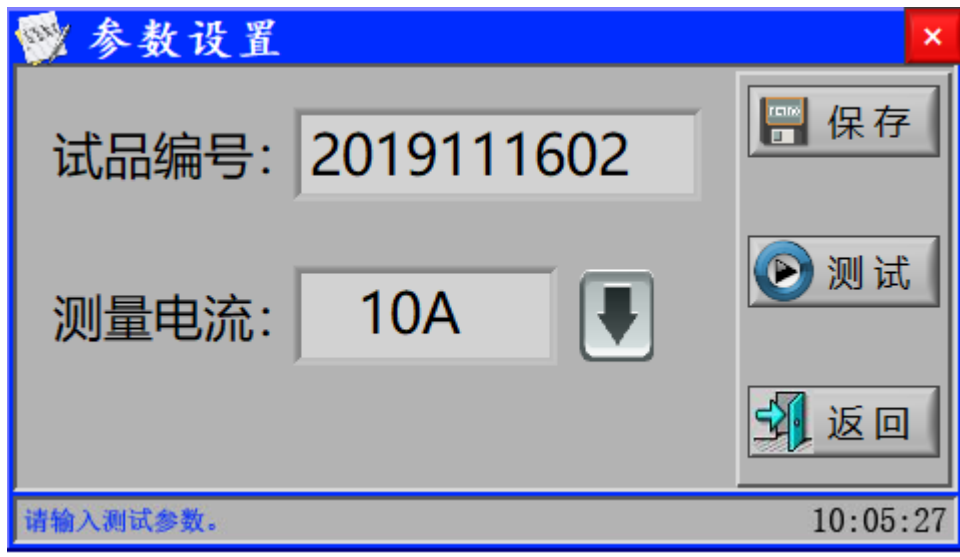

试品编号:点击试品编号输入框,输入试品编号;

测试电流:点击输入框右侧向下箭头,选择测量电流;

保存按钮:保存设置参数;

测试按钮:用于跳转至测试界面;

返回按钮: 用于返回上一级菜单;

设置完后,点击"保存"按钮会进一步提示:"确认参数是否正确",再次点击"保存" 按钮保存为默认值。

4) 阻值测试界面

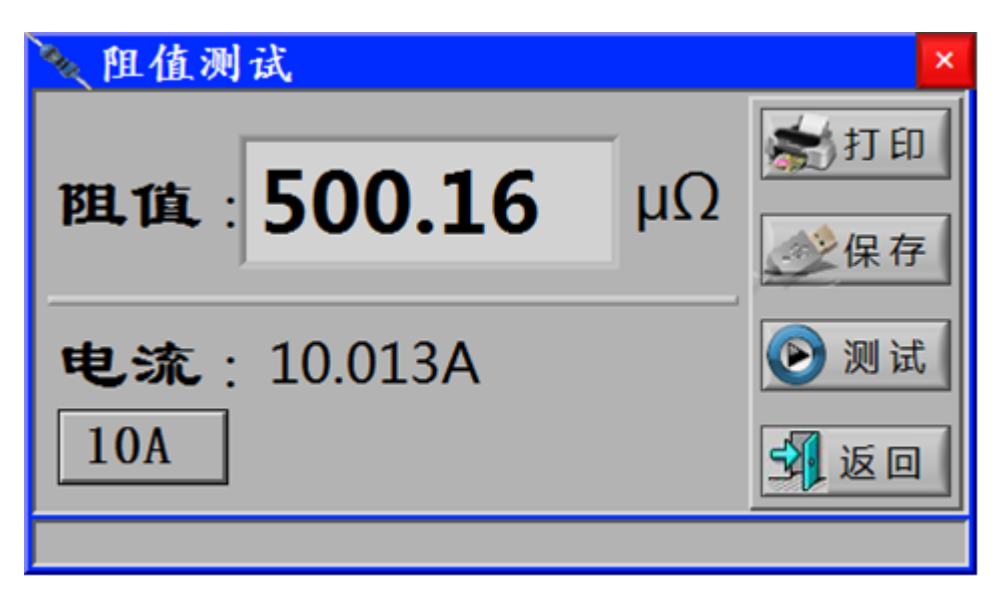

阻值:显示被试品的电阻值;

电流: 实时显示输出电流, 其下方为电流选择框, 可选择输出电流档;

打印按钮:用于打印测试数据;

保存按钮:用于保存数据操作,插入 U 盘会同时将测量数据保存至 U 盘;

测试按钮:用于启动测试;

返回按钮: 用于返回上一级菜单;

5) 系统设置界面

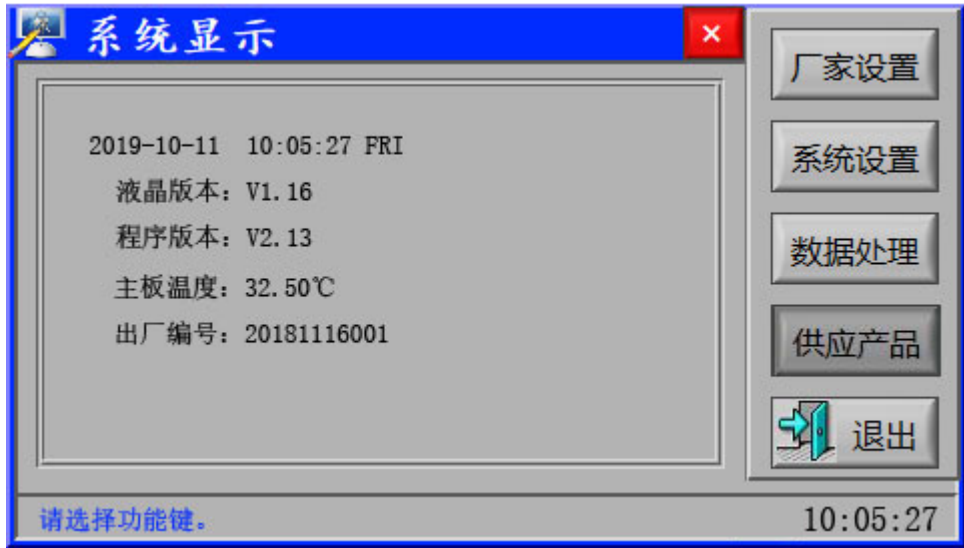

系统显示:显示软件版本、电池低压、主板温度、出厂编号等信息;

厂家设置:出厂设备调试使用,需密码登录,用户无需操作; 系统设置:时间校准设置以及背光、延时关机时间设置; 数据处理:进入数据处理界面,进行数据的查看、导出等操作; 供应产品: 灰置, 不可操作;

退出按钮:用于返回上一级菜单;

6) 数据处理界面

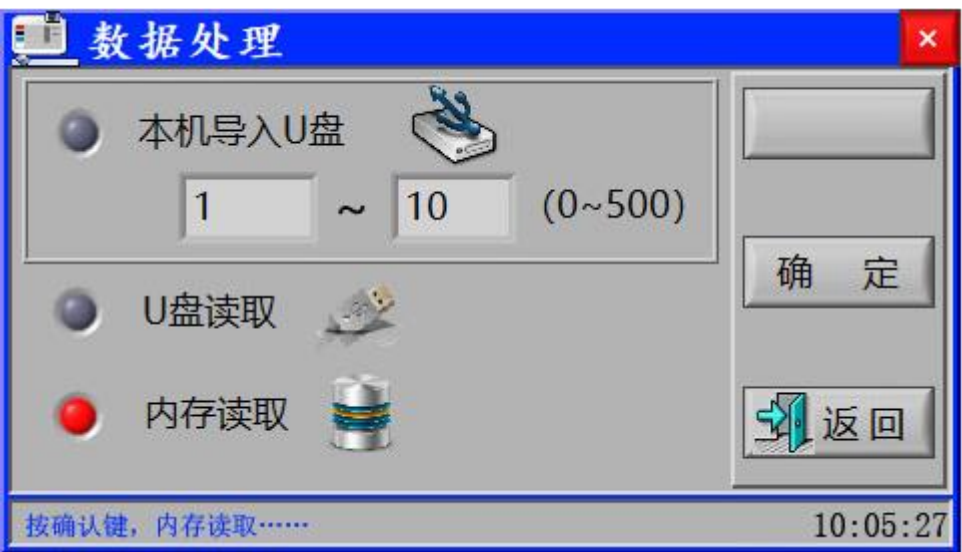

本机导入 U 盘: 插入 U 盘, 选择需要导出的数据 (0~500), 点击"确认"按钮, 可将 本机保存的数据导入 U 盘存储;

U 盘读取: 插入 U 盘情况下, 选择 U 盘读取, 然后点击"确认"键, 可读取 U 盘数据; 内存读取:选择内存读取,然后点击"确认"键,可读内存保存的数据;

确认按钮:用于确认操作;

返回按钮:用于返回上一级菜单;

7) 仪器简介界面

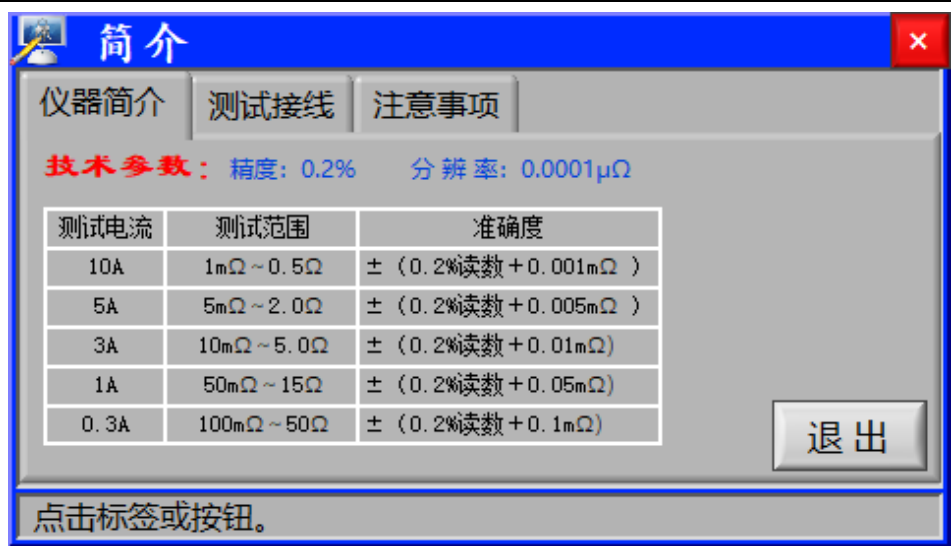

仪器简介:查看仪器的主要技术参数:精度,量程等; 测试接线:查看接线说明,图形化显示接线连接方式; 注意事项:查看仪器使用过程中,需要注意的事项; 退出按钮:用于返回上一级菜单;

8) 帮助

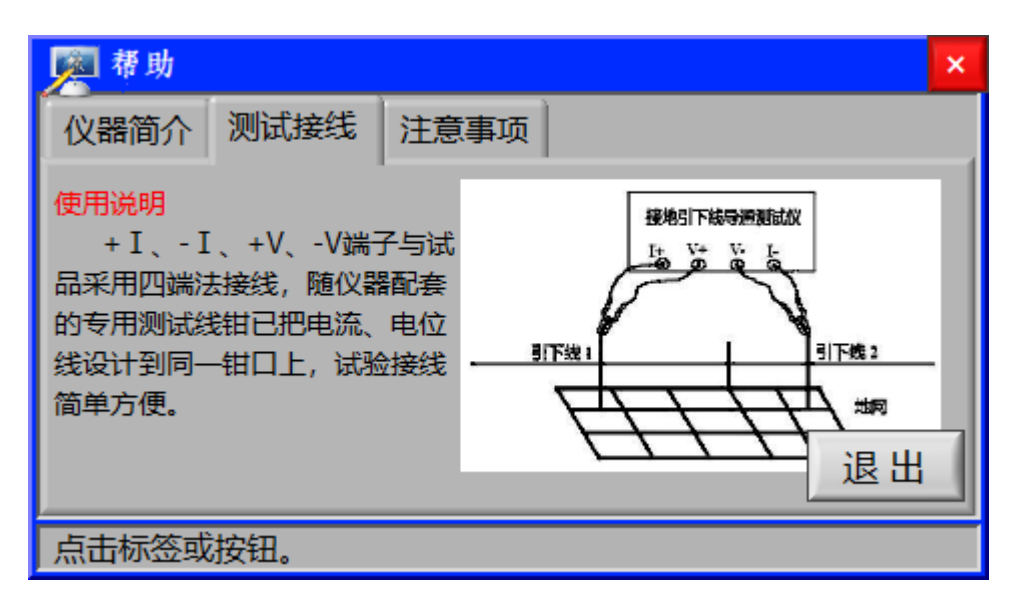

仪器简介:查看仪器的主要技术参数:精度,量程等; 测试接线: 查看接线说明, 图形化显示接线连接方式; 注意事项:查看仪器使用过程中,需要注意的事项; 退出按钮: 用于返回上一级菜单;

- 9) 试品测试过程说明
	- i.输出电流选择

仪器输出电流为 10A 、5A、3A、1A、0.3A 以及"自动"档。仪器开机默认的测试电流 为上次保存的参数设置(可根据测量需要重新设置),在液晶屏的右下角显示当前时钟。

ii.充电建立及测试过程

仪器按选择的测试电流档对试品进行充电,充电电流逐渐增加,当测试电流稳定后,进 入测试状态,测试完成后,点击停止按钮仪器自动放电并伴有蜂鸣器提示。

iii.阻值显示

R﹤1mΩ 时,显示单位为 μΩ; 1mΩ≤R﹤1Ω 时,显示单位为 mΩ; 1Ω≤R<1000Ω 时,显示单位为 Ω; R≥1000Ω 时,显示单位为 KΩ; 待数据稳定后,显示的数值为被试品阻值。

### <span id="page-9-0"></span>五、 注意事项

- 1. 仪器使用前,请仔细阅读说明书。
- 2. 测试中应注意减小接触电阻的影响:测试钳的全部连接面应与试品可靠接触,若接触面有氧 化现象,应首先去除氧化层。
- 3. 测试过程中超量程,电流达不到, 仪器提示"阻值大",请选择小电流档测试。
- 4. 仪器为测量导通电阻使用,不能测量感性负载。
- 5. 仪器出现不正常现象,首先关闭电源,然后重启。
- 6. 测试参考点选择:测试接地引下线导通首先选定一个与主地网连接良好的设备的接地引下线 为参考点,再测试周围电气设备接地部分与参考点之间的直流电阻。如果开始即有很多设备 测试结果不良,宜更换参考点。

# <span id="page-9-1"></span>六、 订购与服务

- ⚫ 如遇产品使用问题,公司技术人员 24 小时随时响应。
- 自购买之日起保修一年, 终身维修。
- 因用户保管、操作不当等人为因素造成的仪器损坏, 维修时仅收取材料成本费。